Esto permite tener un proceso de almacenar los ítems comunes de datos del SIG y de las hojas impresas en forma de datos digitales en común, a los que se añade información separada. Por consiguiente se puede minimizar el proceso de renovar información y añadir datos nuevos en la actualización. La Misión de Estudio, antes de realizar la vectorización, desarrolló un software para la adquisición efectiva de datos con el objetivo de mejorar la reproducibilidad de los mapas topográficos existentes, y estableció una metodología para construir con precisión la base de datos del SIG y lo ejecutó.

- ① Puntos : Se dio la información de posición de cada accidente añadiendo el símbolo correspondiente. Como un proceso separado se estructuró una biblioteca de los símbolos que corresponden a cada accidente.
- ② Líneas : Se tomó el método de dar la información del centro de la figura lineal (información del lugar geométrico) y se le añadió la información del ancho. En las intersecciones de caminos, etc. se constituyeron nodos. A la hora de estructurar los datos para las hojas impresas, se implementó un procesamiento para no representar los bordes de caminos en las intersecciones, ya que estos bordes nacen de la información del ancho a la información del centro de los caminos. Se estructuró una biblioteca de tipo y tamaño de líneas correspondientes a todos los accidentes.
- ③ Superficies : Después de ingresar los polígonos (figuras cerradas) que representan las áreas objeto, se procesó el sombreado del interior del área (tramado de la superficie interior de la figura cerrada). Se estructuró una biblioteca de sombreados correspondientes a los accidentes.
- ④ Otra información topográfica : Los accidentes de figuras indefinidas fueron trazados uno por uno con los ordenadores.

En cuanto a la información de los atributos que representan características del punto, línea o superficie, se construyó una base de datos exterior con un formato de datos de uso múltiple.

Se corrigieron los errores lógicos en la representación gráfica, como sobredesviación o falta de alcance, y se construyeron todas las figuras por cada hoja cartográfica. Por otro lado, tomando en consideración el uso del SIG, todos los elementos gráficos fueron estructurados por cada capa y almacenados en la base de datos del SIG.

#### **(3) Verificación de la base de datos de la información espacial básica**

En el sistema digital de fotogrametría, para la etapa de adquirir datos normales se utilizan frecuentemente los softwares para CAD, sobre todo sencillos y especializados en la adquisición de datos.

En este Proyecto, como se construyen tanto la base de datos del SIG como los datos para

hojas impresas, es imprescindible construir estructuras topológicas. Sin embargo, los softwares de CAD de uso múltiple, por ejemplo MicroStation, no son muy aptos para este tipo de procesamiento.

Al principio se preveía la metodología de administrar la base de datos para la información espacial básica como datos de CAD, y convertirlos en los datos para el SIG o para hojas impresas según necesidad. Sin embargo, al avanzar el análisis del manual de símbolos de mapas básicos nacionales o las especificaciones de PAABANC para el SIG, se descubrió que podría surgir demasiada carga en la conversión de los datos de CAD a los del SIG y hojas impresas.

Se prevé que causaría muchísima carga sobre el trabajo de actualización en el futuro si se repite la conversión de datos desde CAD cada vez que se renueven o modifiquen los datos del SIG o de hojas impresas. Por otro lado, si se actualizan la base de datos de la información espacial básica y la base de datos del SIG y de hojas impresas por separado, podrá aumentar la posibilidad de incoherencia entre sus datos.

Por lo tanto, se estudió la posibilidad de administrar la base de datos de la información espacial básica con los softwares del SIG, no como datos de CAD, para que se mantuviera su estructura similar a la base de datos del SIG y los datos para hoja impresa.

## **(4) Vectorización**

En los mapas básicos nacionales existentes están mezclados dos sistemas geodésicos, que son NAD27 y WGS84. Como consecuencia, había procesamientos complicados de conversión para intercambiar los datos entre distintos sistemas geodésicos. Por otro lado, en el sistema de coordenadas UTM, adoptado actualmente, el territorio guatemalteco se divide en la zona 15 y la 16, por lo que no se aparean los datos de ambas zonas en los límites zonales.

Con el objetivo de resolver los problemas mencionados para la base de datos de la información espacial básica, la Misión de Estudio y la parte guatemalteca acordaron y decidieron lo siguiente. Primero, unificarse el sistema geodésico de WGS84, que viene reconocido recientemente como el sistema estándard universal. Y utilizar el sistema de coordenadas GTM (UTM) que es de especificaciones propias guatemaltecas con el punto de origen desplazado para que el territorio guatemalteco quepa en una misma zona.

Se digitalizaron los datos rasterizados por cada elemento original [\(Figura 2.1-10,](#page-2-0) [Figura](#page-2-1) [2.1-11,](#page-2-1) [Figura 2.1-12\)](#page-2-2), que eran producto del trabajo del año anterior, y se vectorizaron ([Figura](#page-2-3)  [2.1-13\)](#page-2-3). Para el proceso se utilizaron paralelamente varios métodos, por ejemplo, ingresar los vértices uno por uno con el ratón, o hacer seguimiento automático de los datos rasterizados conformados linealmente, etc.

Los operadores digitalizaron los datos con especial atención a asegurar la continuidad de

las curvas de nivel que en las hojas existentes quedaban omitidas parcialmente.

Los datos vectorizados por la digitalización fueron sometidos al proceso de control de precisión, por hoja, acerca de los siguientes ítems. Y se corrigieron puntos defectuosos.

- Errores u omisión de cada código (Incluidos los atributos erróneos y deformación)
- Apareamiento inapropiado

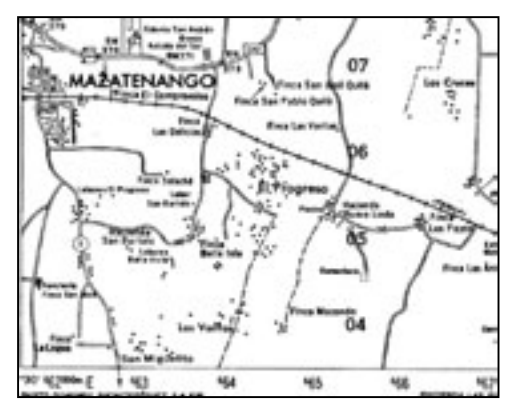

<span id="page-2-0"></span>**Figura 2.1-10 datos rasterizados (caminos, etc.) Figura 2.1-11 datos rasterizados**

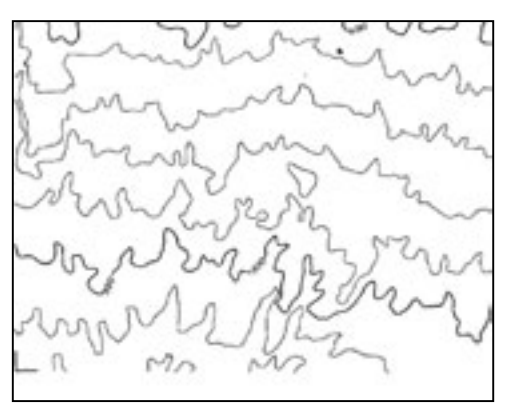

<span id="page-2-1"></span>**(curvas de nivel, etc.)** 

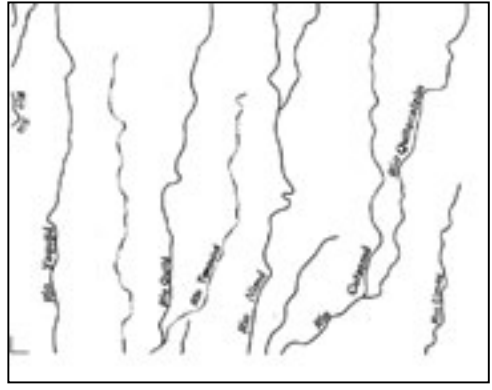

<span id="page-2-2"></span>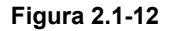

**Figura 2.1-12 datos rasterizados (ríos, etc.)** 

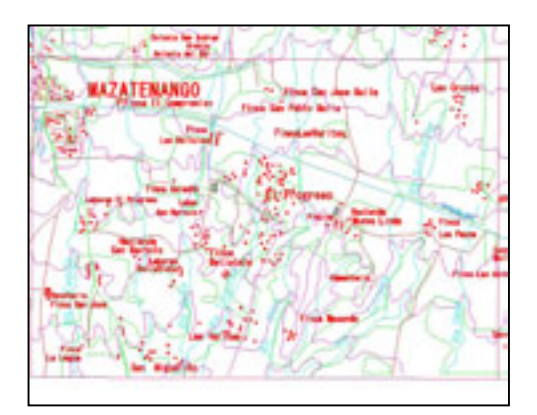

<span id="page-2-3"></span>**Figura 2.1-13 datos vectorizados (después de la digitalización)** 

# **2.1.5 Extracción de cambios temporales, fotointerpretación y estudio en Guatemala**

Se extrajeron cambios temporales ubicados en las áreas objeto de la digitalización de mapas a escala de 1/50.000, con una superficie total de 30.000 km<sup>2</sup>, mediante la fotointerpretación utilizando aerofotografías tomadas en el primer año, a escalas de 1/20.000 y 1/40.000, y mapas topográficos existentes. Este trabajo se realizó en un esquema de colaboración y cooperación técnica del IGN, y bajo dirección orientada por los miembros de la Misión de Estudio se aplicaron los controles de programa, técnico y de precisión para perfeccionar el trabajo. A continuación se detalla el trabajo de extracción de cambios temporales.

## **(1) Preparación de fotomosaicos**

- Antes del trabajo de extracción, para facilitar el proceso de fotointerpretación se prepararon mosaicos fotográficos con las mismas escalas y dimensiones que los mapas topográficos existentes. (de las aerofotografías a escala de 1/40.000 sacaron copias reducidas al 80%, y las de 1/20.000 reducidas al 40%)
- Se utilizaron 1.366 aerofotografías (662 fotos de 1/20.000, 704 fotos de 1/40.000) para fotomosaicos y la misma cantidad de fotografías, un total de 1.366, para la estereoscopia.
- Se elaboraron 74 fotomosaicos pegando las copias en color de las aerofotografías. Se prepararon dos juegos (uno original y otro de duplicación) para el estudio de campo y la compilación.

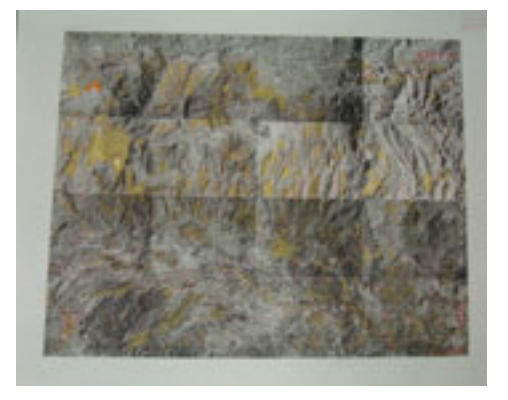

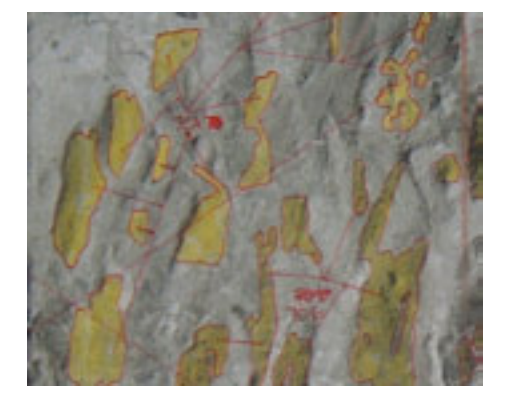

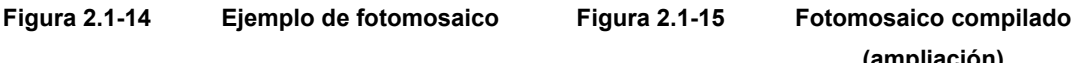

**(ampliación)**

#### **(2) Extracción de áreas con cambios temporales**

- Se realizó el trabajo de extracción por la comparación visual de los fotomosaicos con los mapas topográficos existentes
- Se pintaron de amarillo las áreas de vegetación con cambios temporales para que éstas puedan ser identificadas con facilidad en el estudio de campo.
- Los accidentes lineales (caminos y ríos) quedaron excluidos del trabajo de extracción. (la razón de esto es que los caminos y ríos serán restituidos básicamente en Japón comparando las nuevas aerofotografías con los mapas)
- Aparte de estos, se vectorizarán en Japón edificios, curvas de nivel, valores de curvas de nivel, puntos acotados, símbolos (iglesias, campos de fútbol, cementerios, patios de café, etc.), que fueron escaneados en IGN en los trabajos del primer año.

La Misión de Estudio realizó un trabajo de estudio de campo sobre accidentes topográficos y planimétricos imposibles de interpretar por aerofotografías en las áreas extraídas con cambios temporales, en colaboración con el IGN. Demás información como límites administrativos, nombres administrativos, caminos, ferrocarriles, ríos, lagos, instalaciones públicas, se basó principalmente en los materiales de referencia presentados por la parte guatemalteca. Los resultados de la inspección se anotaron ordenados sobre los fotomosaicos que se habían preparado adhiriendo las copias por contacto y reducido al tamaño de hoja cartográfica a escala de 1:50.000.

## **(3) Adquisición de datos sobre límites y nombres administrativos**

Los archivos de datos sobre los límites administrativos, fronteras internacionales, departamentales y municipales, fueron proporcionados por el IGN en formato de datos para ArcInfo. En estos datos se ingresaron los nombres administrativos como atributos. En el trabajo de revisión de mapas básicos nacionales de este Proyecto la Misión de Estudio acordó con el IGN que los límites administrativos serían trazados siguiendo las posiciones de los datos conseguidos en esta fase de estudio, ignorando las posiciones que aparecían en los mapas existentes. En caso de que estas posiciones no coincidan con la situación actual, (por ejemplo, el límite administrativo que debería pasar por el medio de un río se encuentra fuera del río), el caso se presentará al IGN y será sometido a su decisión, de forma que la Misión de Estudio no desplazará ninguna posición a su discreción.

En cuanto a los límites de reservas naturales, se consiguió un mapa analógico disponible. Se ingresarán datos de las series de coordenadas de los vértices de cada línea de límite que aparecen en el mapa para representar las reservas naturales sobre los mapas básicos nacionales como una entidad nueva.

## **(4) Adquisición de datos de los atributos de caminos**

El IGN entregó a la Misión de Estudio materiales de referencia relacionados con los atributos de caminos, que son 71 hojas de mapa topográfico existente a escala de 1/50.000 con caminos marcados y enumerados (ya que tres de las 74 hojas no incluyen caminos correspondientes), y un archivo de Excel ([Tabla 2.1-9\)](#page-5-0) que contiene datos de los atributos de caminos ingresados según la numeración vial. Los atributos de caminos ingresados son cuatro; clasificación, número, importancia y viabilidad.

Como resultado del trabajo de marcar las posiciones de caminos en las hojas para la extracción de datos, se resolvieron dudas sobre algunos lugares por no tener una clasificación definida en los mapas existentes (por ejemplo, es difícil identificar la categoría de camino donde los caminos entran en áreas pobladas). Por lo tanto, se utilizaron también estas hojas de trabajo como material de referencia para la digitalización.

| FICHA TÉCNICA PARA LA CLASIFICACION DE CAMINOS |                |                      |                                                                                |                                                              |                    |                   |                |  |
|------------------------------------------------|----------------|----------------------|--------------------------------------------------------------------------------|--------------------------------------------------------------|--------------------|-------------------|----------------|--|
| No. De Hoja                                    | No Secuencial  | Atributo             |                                                                                | Atributo                                                     | Atributo           | Atributo          | Atributo       |  |
|                                                | de Camino      | <b>CLASIFICACION</b> |                                                                                | <b>NUMERO</b>                                                | <b>IMPORTANCIA</b> | <b>VIABILIDAD</b> | <b>INI FIN</b> |  |
| 1760 2                                         | 1              | 2                    |                                                                                | 8                                                            | 4                  | $\overline{2}$    |                |  |
| 1760 2                                         | $\overline{2}$ | $\overline{2}$       |                                                                                | 8                                                            | 4                  | $\overline{c}$    |                |  |
| 1760 2                                         | 3              | 1                    |                                                                                | $CA-2$                                                       | 4                  | 3                 |                |  |
| No. de Hoja                                    |                | $\rightarrow$        | No. de hojas                                                                   |                                                              |                    |                   |                |  |
| No. Secuencial de Camino                       |                | $\longrightarrow$    | No. Secuencial de Camino que corresponde a la hoja para el trabajo de          |                                                              |                    |                   |                |  |
|                                                |                |                      | extracción)                                                                    |                                                              |                    |                   |                |  |
| Atributo                                       |                | $\rightarrow$        | Atributos                                                                      |                                                              |                    |                   |                |  |
| <b>CLASIFICACION</b>                           |                | $\longrightarrow$    | Clasificación                                                                  |                                                              |                    |                   |                |  |
| <b>NUMERO</b>                                  |                | $\rightarrow$        | Número                                                                         |                                                              |                    |                   |                |  |
| <b>IMPORTANCIA</b>                             |                | $\rightarrow$        | Importancia                                                                    |                                                              |                    |                   |                |  |
| <b>VIABILIDAD</b>                              |                | $\longrightarrow$    | Viabilidad                                                                     |                                                              |                    |                   |                |  |
| <b>INI FIN</b>                                 |                | $\longrightarrow$    | Un atributo que indica los niveles del punto inicial y del punto final de cada |                                                              |                    |                   |                |  |
|                                                |                |                      |                                                                                | tramo de carreteras, que no será ingresado para este trabajo |                    |                   |                |  |

<span id="page-5-0"></span>**Tabla 2.1-9 Datos de los atributos de caminos**

#### **(5) Adquisición de datos para notas y fuentes**

Los datos para notas fueron elaborados en colaboración con el IGN gracias a su cooperación técnica. Las notas fueron extraídas de las copias de los elementos originales (negro y azul) de las 74 hojas de mapa topográfico existente de 1/50.000, y se les pusieron números correlativos a las notas por cada hoja. Por otro lado, dado que las notas incluyen expresiones ortográficas difíciles de entender para no hispanohablantes (acentos y tildes, etc) el IGN se encargó del trabajo en general de mecanografiarlas, y las notas fueron ingresadas en archivos de formato Excel (ver la [Tabla 2.1-10\)](#page-6-0). Estos archivos en Excel contienen; número correlativo, código de nota (que admite identificar la fuente), tamaño y color del tipo, nota (ver la [Tabla](#page--1-0)  [2.1-2\)](#page--1-0); basándose en la Tabla de código de notas.

En cuanto a las notas para ortofotomapas de 1/10.000, básicamente las notas de la base de

datos de mapas topográficos de 1/50.000 serán utilizadas, y también se elaboraron datos de las notas correspondientes a 8 hojas excluidas del trabajo de la base de datos de mapas topográficos de 1/50.000.

Para este Proyecto se utilizan diez distintas fuentes, entre ellas las ocho fueron proporcionadas por el IGN. Y las dos restantes serán compradas en el mercado por Internet, lo cual fue acordado entre ambas partes. **Foto 2.1-2 trabajo de preparación de** 

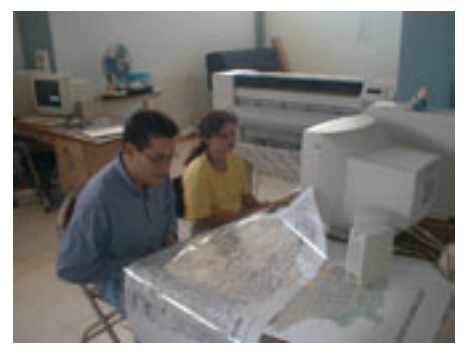

**datos de notas** 

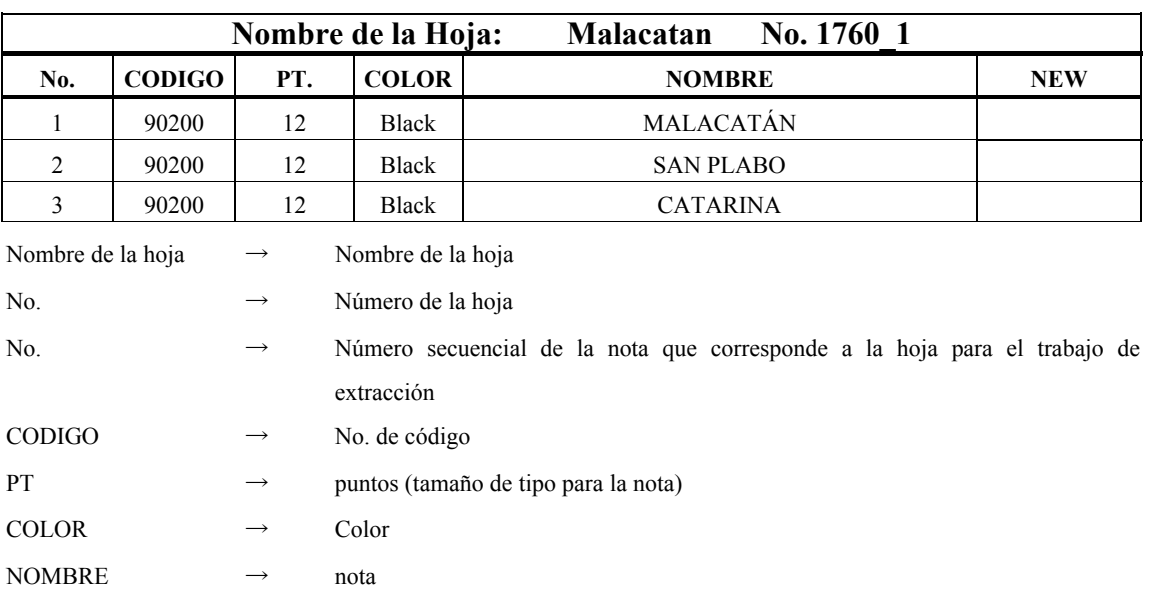

<span id="page-6-0"></span>**Tabla 2.1-10 Datos para las notas** 

## **(6) Estudio sobre accidentes topográficos y planimétricos**

Tomando en consideración todo el trabajo implementado anteriormente, se realizó la investigación en el estudio de campo para comprobar directamente los accidentes topográficos y planimétricos imposibles de interpretar por aerofotografías con la cooperación técnica del IGN y la Misión de Estudio.

## **1) Deliberación previa**

Antes de iniciar el estudio de campo la Misión de Estudio y el IGN mantuvieron reuniones de deliberación en lo técnico y operacional, y ambas partes acordaron los temas como adecuar el sistema de comunicaciones y tomar firmes medidas de seguridad. A continuación se señalan sus detalles.

- Asegurar medios de telecomunicación llevándose teléfonos satelitales y celulares.
- Confirmar el sistema de comunicación periódica entre el grupo de vigilancia y el grupo de trabajo, la sede en el IGN y el grupo de trabajo, el despacho de la Misión de Estudio y el grupo de trabajo.
- Enviar grupos de vigilancia para conseguir información de seguridad previamente con el objetivo principal de tomar el control de seguridad apropiado.
- Organización eficiente de los grupos y vehículos disponibles

#### **2) Establecimiento de métodos íntegros del estudio**

El estudio fue realizado por grupos organizados por la Misión de Estudio y la cooperación técnica del IGN. Aparte de los grupos de vigilancia que fueron enviados previamente para el control de seguridad, se organizaron 8 grupos de trabajo que se encargaron de la ejecución del estudio.

El área objeto del trabajo (correspondiente a 74 hojas de mapa topográfico a escala de 1/50.000) fue dividida en 5 subáreas, y se planificó un paquete del

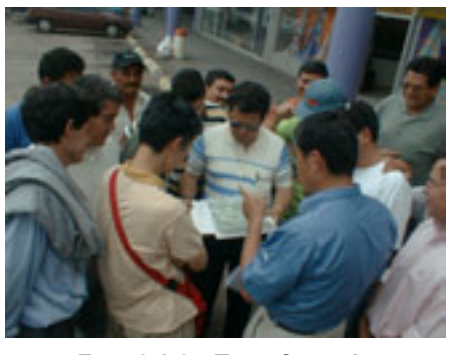

**Foto 2.1-3 Transferencia tecnológica sobre la metodología de**

cronograma de trabajo de dos semanas aproximadamente para cada subárea, es decir, que los 8 grupos desarrollaron su trabajo de campo durante más o menos una semana y dedicaran otra semana para el trabajo de gabinete, y así fue implementado.

A continuación se detallan los métodos de estudio de accidentes topográficos y planimétricos.

• Se comprobó la vegetación en los lugares con cambios temporales pintados en amarillo

sobre los fotomosaicos. La comprobación de vegetación se realizó seleccionando puntos de mejor acceso vehicular, y de ahí se elaboraron claves de interpretación. En cuanto a los lugares de mal acceso se utilizaron estas claves para la fotointerpretación y se identificó la vegetación.

- En caso de hallarse nueva población, se comprobó su topónimo (nombre de la población) preguntando a los municipios competentes administrativamente como la capital departamental, etc. o si no en el mismo lugar.
- También se comprobó la ubicación de nuevas iglesias, escuelas y hospitales, y fue anotada sobre los fotomosaicos.
- En caso de población abandonada, y consecuente modificación de topónimo, de una aldea a un paraje, se anotó la situación sobre las hojas topográficas que se llevaban al campo.
- En caso de hallarse nuevo camino, se analizó el atributo del camino.

## **3) Orientación técnica en el trabajo de campo**

Para ofrecer una orientación técnica, al inicio del estudio todos los miembros encargados del estudio de campo de la Misión de Estudio como todos los miembros para el trabajo del IGN, conjuntamente fueron a una ciudad departamental, Escuintla, donde se desarrollaron las actividades de estudio de campo durante tres días. El contenido principal de la transferencia técnica se indica a continuación.

• Métodos de observar los fotomosaicos

- Métodos de elaborar claves de interpretación
- Métodos de fotointerpretación utilizando fotomosaicos
- Métodos de ordenamiento de los datos en el campo

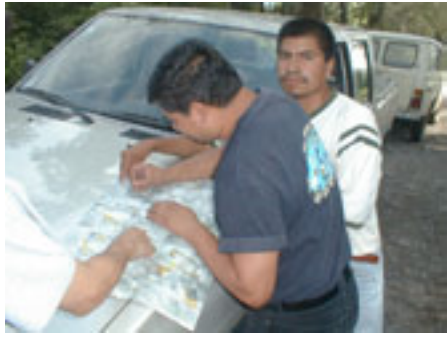

**Foto 2.1-4 Ordenamiento de la información en el campo** 

Durante el período planificado para el estudio ocurrieron acontecimientos de impacto negativo sobre el

control de seguridad, por lo que la Misión se vio obligada a organizar los grupos de trabajo en los que toman iniciativas los miembros del IGN. Sin embargo, el estudio de campo se completó sin que aconteciera ningún incidente.

# **4) Métodos de compilación y ordenamiento de los resultados del estudio de campo**

Los resultados del estudio se llevaron al gabinete donde fueron ordenados y transcritos sobre los fotomosaicos y hojas existentes de mapa topográfico para la compilación. Para la compilación se utilizaron rotuladores de tinta roja de base ólea para anotar los códigos (alfanuméricos) determinados para el estudio de accidentes topográficos y planimétricos y su respectiva área sobre los fotomosaicos. La información conseguida por este estudio se ha destinado para el trabajo de "Trazado digital de correcciones" como material de referencia.

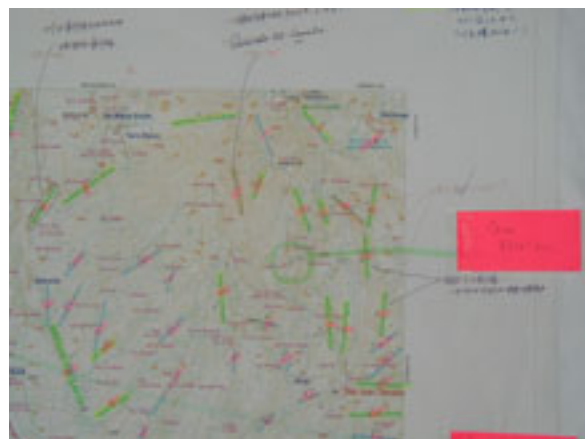

**Figura 2.1-16 Hoja con la revisión realizada en Japón** 

# **(7) Preparativos del Estudio en Japón**

Después de terminar los procesos de "Compilación digital de base de datos de información espacial básica" y " Compilación digital de datos para mapa impreso", previo a la complementación de campo realizaron los siguientes trabajos de revisión y corrección de datos en Japón.

- Revisar y corregir si se forman debidamente los polígonos con los datos del SIG (ArcInfo) (corrección de "overshoot"(traspaso) y "undershoot"(corto)
- Comprobar y corregir si son correctas las etiquetas (vegetación) de los datos para el SIG (ArcInfo) con las aerofotografías tomadas para este Proyecto como referencia.
- Comprobar, revisar y corregir los errores de ortografía en la entrada (primera revisión) de las anotaciones y su posicionamiento (sobreposición sobre accidentes).
- Revisar y corregir la unión de las hojas, una por una, utilizando las fajas amarradas de las fotografías.
- Extraer y ordenar los lugares poco definidos que serán objetos del trabajo de campo.

A base de los trabajos de revisión y corrección realizados en Japón se imprimieron las hojas con plotter que tienen imágenes muy aproximadas a las de la producción final y las llevaron a Guatemala.

Las hojas preparadas para esta fase son las siguientes.

# **1) Hojas utilizadas para la revisión en Japón**

- Hojas de salida de MicroStation (en color): 1 juego
- Hojas para la comprobación de la unión (en color con los datos de los polígonos hechos por ArcInfo): 1 juego
- Hojas de referencia para anotaciones (azul, negro): 1 juego cada una

### *2.1 Establecimiento de los mapas básicos para el SIG a escala de 1:50.000*

- Hojas para la revisión de anotaciones (azul, negro): 1 juego cada una
- Fotomosaicos utilizados en los trabajos de campo del segundo año: 1 juego cada una
- Hojas topográficas de 1/50.000 existentes del IGN: 1 juego

# **2) Hojas preparadas para la revisión en Guatemala**

• Hojas de salida (imagen de la producción final): 2 juegos (una para revisar el posicionamiento de anotaciones, la forma y el tipo de vegetación y carreteras, y otra

para revisar límites y nombres administrativos.)

- Hojas para la revisión de anotaciones (en película): 1 juego
- Hojas para la revisión de anotaciones (en papel): 1 juego (para el chequeo ortográfico)
- Mapa índice de las aerofotografías de 1/20.000 y 1/40.000: 1 juego
- Hojas de salida de los límites y nombres administrativos y CD: 1 juego

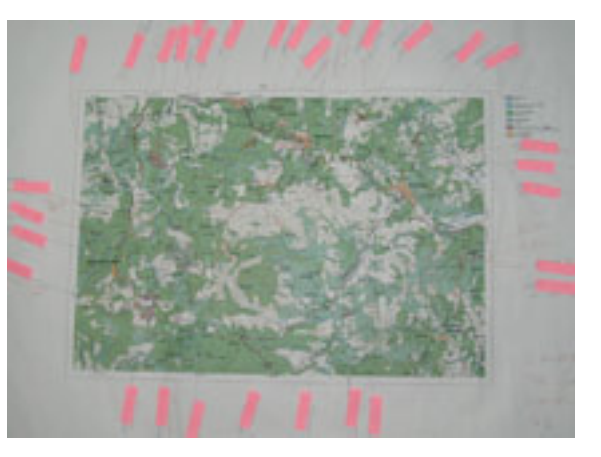

**Figura 2.1-17 Hoja preparatoria para la complementación de campo** 

## **(8) Revisión y los preparativos para la complementación de campo**

Bajo la modalidad de trabajo conjunto entre la contraparte y la Misión de Estudio, 23 técnicos de contraparte y 3 de la Misión de Estudio desarrollaron actividades de extraer los elementos objeto del trabajo de campo y de revisar el posicionamiento y la ortografía de las anotaciones (segunda edición). Los resultados de esta revisión fueron ordenados sobre las hojas para la revisión y los elementos objeto del estudio en campo fueron ordenados sobre las hojas de salida de imagen de la producción final.

## **(9) Complementación de campo**

Como el área objeto incluye las zonas de baja seguridad, se realizó el trabajo de campo con el riguroso control de seguridad. Como medidas concretas del control de seguridad, se establecieron las comunicaciones periódicas entre las brigadas asimismo entre el IGN y cada una de las brigadas.

A continuación se detallan las principales actividades del trabajo.

- Identificar los lugares de poca definición
- Estudiar sobre el posicionamiento exacto de la anotación
- Estudiar sobre nuevas anotaciones a agregar
- Corregir los cambios temporales del atributo vial, los accidentes (puente, edificio, etc.) y otros en caso necesario.

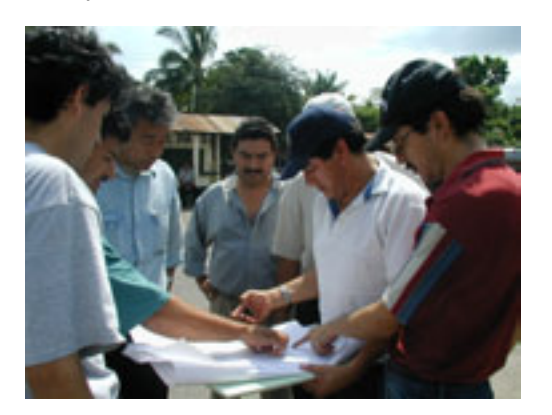

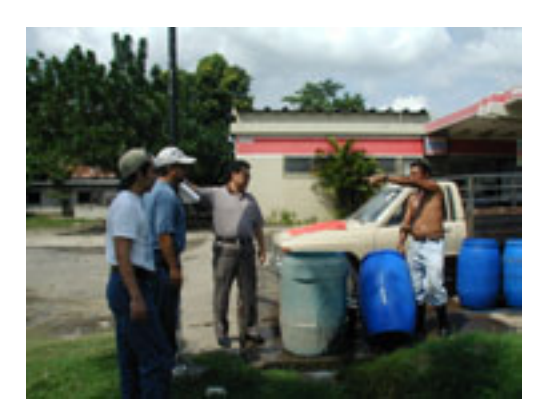

**Foto 2.1-5 Trabajo de campo**

#### **(10) Información entregada nuevamente por el IGN**

#### **1) Estudio reiterado sobre los atributos viales**

Los datos relacionados con los atributos viales ya fueron entregados por el IGN en el estudio en Guatemala del segundo año. Sin embargo, a través de los trabajos posteriores en Japón se descubrió la existencia de algunos datos erróneos y cambios temporales. Este hecho fue presentado ante el IGN y se le pidió volver a hacer el mismo estudio. El IGN lo reconoció y aceptó, y entregó la versión final y corregida de los datos a la Misión.

#### **2) Readquisición de los datos de límites internacionales y otros**

El problema de los límites internacionales, es decir la discrepancia entre la forma del curso de ríos ubicados a lo largo de límites internacionales y la forma indicada por los datos entregados, radicaba en el hecho de que estos datos habían sido de SUNIL elaborados a base del mapa topográfico de 1/250.000 por el IGN. Por lo tanto, el IGN volvió a hacer los datos digitales a escala de 1/50.000. Por otro lado, debido a la corrección de los datos de límites internacionales, los datos de límites departamentales dejaron de coincidir con los internacionales. Se le encargó también al IGN el procesamiento de esas uniones.

En cuanto a los límites municipales todavía hay muchos límites por definir, por lo cual el IGN y la Misión de Estudio deliberaron y decidieron que los datos se quedarían en el SIG, pero no se representarían en las hojas impresas de la producción final de acuerdo con la solicitud formulada por el IGN. (Ver el Memorándum en el anexo)

# **2.1.6 Creación de la base de datos de la información geoespacial básica (trazado digital de correcciones, compilación digital)**

## **(1) Política básica sobre la restitución digital de correcciones**

Al principio se preveía la metodología de restitución digital por la orientación de planos de los modelos que incluyeran los lugares con cambios temporales extraídos a base de comparar las hojas existentes con las aerofotografías.

Sin embargo, después de iniciar el trabajo preliminar, se descubrió que había numerosos cambios temporales esparcidos en toda la hoja. Como consecuencia, la Misión de Estudio juzgó que no sería muy práctico realizar la orientación de planos para todos los modelos objeto de la restitución digital de correcciones, desde puntos de vista de la eficiencia y precisión. Por consiguiente, se decidió dividir las áreas objeto en varios bloques donde se realizaría triangulación aérea con los objetivos de mejorar la eficiencia y asegurar la precisión.

#### **(2) Escaneo de los positivos de aerofotografías**

En el trabajo de la restitución digital de correcciones se eligió la metodología del sistema fotogramétrico digital, en lugar de una restitución digital normal con instrumentos de restitución analíticos, por lo que se escanearon los positivos de las aerofotografías a escala de 1/40.000.

Las razones por las cuales se escogió la metodología del sistema fotogramétrico digital son las siguientes;

- ① Se puede imprimir ortofotografías.
- ② Para la producción de ortofotomapas de 1/10.000 se utiliza la misma metodología, por lo que los datos son compatibles facilitando así el uso recíproco de datos.
- ③ En este Proyecto ya se habían vectorizado los mapas básicos nacionales existentes, previo a la restitución digital de correcciones. El sistema digital de fotogrametría admite visualizar en la pantalla los datos vectorizados sobrepuestos en las fotografías escaneadas a la hora de la restitución digital, lo cual mejora la precisión en la extracción de los lugares con cambios temporales y sus correcciones.

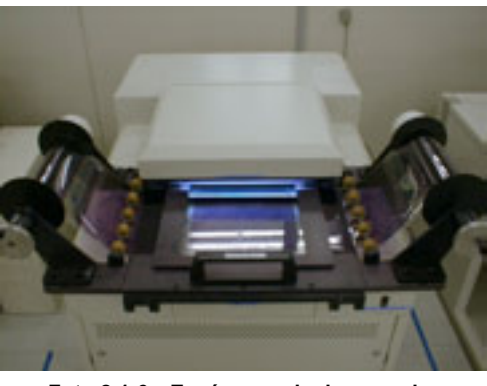

**Foto 2.1-6 Escáner exclusivo para la fotogrametría aérea**

La Misión de Estudio, previo a la adquisición de datos, realizó una prueba de escaneo para extraer muestras de accidentes típicos, como área poblada, pastizal, zona montañosa y tierra descubierta, etc. y de ahí consiguió los valores de luminosidad, contraste, etc. Los datos se adquirieron con la resolución de 1 pixel:30μm y la escala de 256 grises, y aparte de los archivos para trabajo se almacenaron las imágenes originales.

Después de concluir el escaneo, sobre los ítems siguientes se implementó el proceso de control de precisión, cuyos resultados verificaron que no se causaría ningún inconveniente en los procesos posteriores.

- luminosidad
- resolución
- claroscuro (contraste)
- ruido (defecto o quebrado)
- Proceso de normalización (corrección de errores mecánicos)
- Área de adquisición de datos  $(i, \text{ están incluidas las marcas de referencia o no?)}$
- Posibilidad de observar las marcas de referencia (*i* son observables o no?)
- Giro de imagen
- Formato (TIFF, no comprimido, escala de 256 grises)
- Nombre de archivo  $(i)$ los datos corresponden al nombre del archivo?)

## **(3) Triangulación aérea**

Aunque esto es un trabajo de restitución de corrección, se realizó la triangulación aérea para asegurar una precisión uniforme. Los elementos necesarios para la triangulación son, además de los puntos de control instalados para la preparación de ortofotomapas de 1/10.000, accidentes de clara identificación seleccionados de los mapas topográficos existentes de 1/50.000, y los puntos con valores de coordenadas conseguidos por la digitalización, que fueron utilizados también como puntos de fotocontrol. Los datos adquiridos por GPS aeronáutico en la toma de fotografías fueron adoptados también como puntos de fotocontrol.

Sobre los ítems siguientes se implementó el proceso de control de precisión (por bloque), cuyos resultados verificaron que no se causaría ningún inconveniente en los procesos posteriores.

- Número de puntos de control horizontal
- Número de puntos de control vertical
- Número de puntos de control horizontal eliminados
- Número de puntos de control vertical eliminados
- Errores residuales de las posiciones horizontales de los puntos de control (valor de desviación estándard, valor máximo)
- Errores residuales de las elevaciones de los puntos de control (valor de desviación

estándard, valor máximo)

- Errores residuales de las intersecciones por atado (valor de desviación estándard, valor máximo)
- Errores residuales de los puntos de control para posiciones horizontales por los datos de GPS aeronáutico
- Errores residuales de las elevaciones por los datos de GPS aeronáutico

# **(4) Estudio preliminar de accidentes lineales (como caminos y ríos)**

El estudio preliminar sobre los cambios temporales planimétricos se concluyó en el trabajo de "Fotointerpretación/extracción de cambios temporales". En esta fase se realizó un estudio preliminar sobre los cambios temporales de accidentes lineales, es decir caminos, ríos, etc. que quedaban excluidos del estudio de "Fotointerpretación/extracción de cambios temporales".

# **(5) Restitución digital**

Basándose en el estudio preliminar se restituyeron partes con cambios temporales utilizando instrumentos de restitución analíticos y otros digitales capaces de visualizar los datos sobrepuestos. Todos los datos para la información espacial básica se adquirieron, que son ítems necesarios para el mapa topográfico, incluyendo la base de datos del SIG. Los operadores realizaron este proceso tomando especial atención a la adquisición de los elementos puntuales con directividad (escuelas, hospitales, etc).

Después de concluir la restitución digital se implementó un proceso de control de precisión por modelo sobre los siguientes ítems, y se corrigieron defectos.

- Número de errores y omisiones por cada código (incluidos los errores de atributo y deformación)
- Número de puntos no apareados

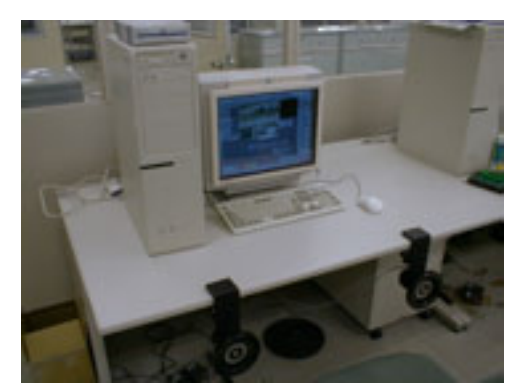

**Foto 2.1-7 Instrumentos de restitución digitales**

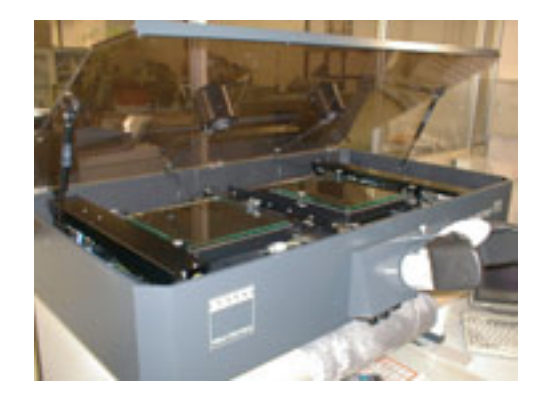

**Foto 2.1-8 Instrumentos de restitución analíticos** 

# **(6) Mapas básicos nacionales – Unión de datos existentes con datos corregidos de restitución**

Se sobrepusieron datos de la información espacial básica digitalizados y vectorizados sobre datos de las áreas con cambios temporales para borrar datos antiguos de éstas. Los operadores realizaron este proceso con especial atención para que no haya cortes en las estructuras de la red vial, objetos menores o símbolos, etc.

Después de unir datos de ambos grupos los operadores los compilaron en la base de datos de la información espacial básica.

En la compilación los ítems de capa correspondientes a la base de datos del SIG y a los datos de hojas impresas fueron revisados y corregidos en los casos de sobredesviación o falta de alcance, etc. y también apareados con hojas adyacentes.

Además, de acuerdo con el manual de símbolos, se procesaron datos necesarios para la representación cartográfica, como doble lineamiento de caminos, posicionamiento de símbolos, etc. Todos estos procesos fueron sometidos al control de proceso unitario por hoja y se construyó la base de datos de la información espacial básica.

Después de la compilación, se realizó un proceso de control de precisión sobre los siguientes ítems por cartográfica y se corrigieron los defectos hallados.

- Número de errores y omisiones de cada código (incluidos los datos de la información marginal)
- Número de puntos no apareados
- Número de sobredesviación, falta de alcance, etc.

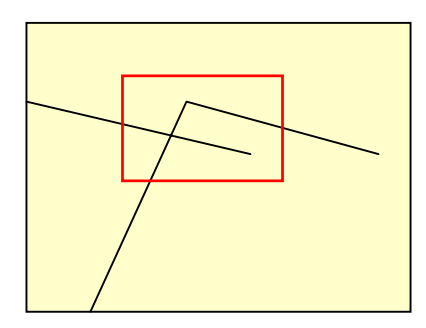

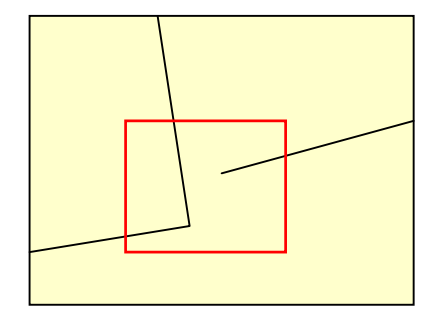

**Figura 2.1-18 Concepto de sobredesviación y falta de alcance** 

## **(7) Mapas básicos nacionales – producción de DEM**

Se crearon modelos TIN utilizando las capas que contienen atributos tridimensionales (curvas de nivel, puntos acotados, puntos de control terrestre) escogidos entre los datos adquiridos de la base de datos de la información espacial básica. De estos modelos TIN se produjeron los DEMs con cuadrículas con intervalos de 40m. Los

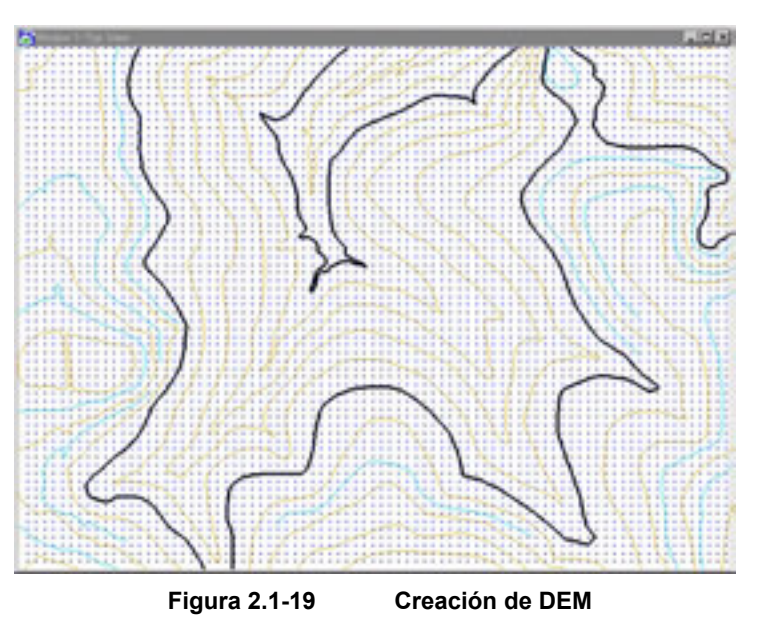

operadores almacenaron estos DEMs como una parte de la base de datos de la información espacial básica. En este caso, la base de datos debe contener todos los datos que cubren una hoja completa, que es la unidad constituyente de la base de datos de la información espacial básica, por lo tanto se almacenaron también datos de las partes traslapadas entre las hojas adyacentes.

Si no se mantiene la coherencia en la configuración de los datos de DEM por cada hoja, podrá obstaculizar el uso eficiente de los datos de DEMs en el futuro, por lo que los valores de elevación se adquirieron como datos ficticios aun los casos en los que las hojas incluyan áreas no objeto del Estudio.

## **(8) Compilación digital**

Los datos marco a convertirse en los datos para el SIG y la impresión se construyeron en archivos "DGN", un formato particular de MicroStation.

Antes de elaborar datos se determinó la estructura de datos tomando en consideración aproximar lo más cercano posible a la clasificación de accidentes y anotaciones a ser representados en el mapa topográfico y la estructura de datos en archivos "DGN". Gracias a esto fue posible trasladar eficientemente los datos a la impresión y a la base de datos para el SIG.

A la hora de elaborar datos se tomó una especial consideración en los puntos en común y diferencias entre los datos para el mapa topográfico y la base de datos para el SIG. El mapa es un modelo que refleja el mundo real, por lo tanto es un medio mediante el cual se ofrece la información de los objetos existentes sobre la superficie de la tierra. Debido a esta característica muchas veces se cree que los datos topográficos y la base de datos para el SIG son la misma cosa. De hecho existen muchos puntos en común. Sin embargo en realidad hay puntos claramente diferentes en la información contenida entre uno y otro mecanismo, por que en uno el hombre juzga la información y en otro la juzga la computadora. Los elementos que no causan ningún problema cuando son juzgados por las personas pueden ser excluidos del juicio computarizado a no ser que el mundo esté modelado fielmente con alta precisión.

El programa de compilación digital que tienen los instrumentos de restitución digital, con el que se elaboran los datos marco actuales, no dispone de funciones para agregar la estructura topológica. Las funciones de este programa y los instrumentos de restitución digital se especializan en la elaboración de mapas topográficos por su propio objetivo de producción. Es decir, éstos están diseñados y fabricados para elaborar datos con una cierta precisión juzgables por parte de los operadores humanos.

Si se confeccionan datos tomando en consideración la construcción de las bases de datos para la impresión y el SIG en estas circunstancias, puede surgir la posibilidad de que las computadoras no interpreten los accidentes debidamente. A continuación se indicarán algunos casos y los puntos considerados en la digitalización.

## **1) No poder juzgar la unión gráfica**

### **a) Caso de no juntarse correctamente las líneas (undershoot)**

En este caso, las personas reconocen que las líneas están conectadas, pero las computadoras no pueden juzgarlo.

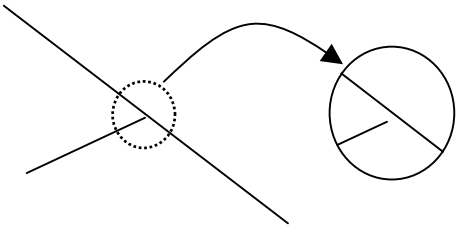

Condición que no permite juzgar Condición que permite juzgar

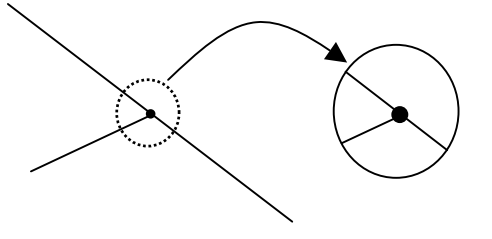

**Figura 2.1-20 Defecto en la unión**

## **b) Caso de fallar los datos de intersección (nodos)**

En este caso, las personas reconocen que las líneas se intersecan, pero las computadoras no pueden juzgarlo.

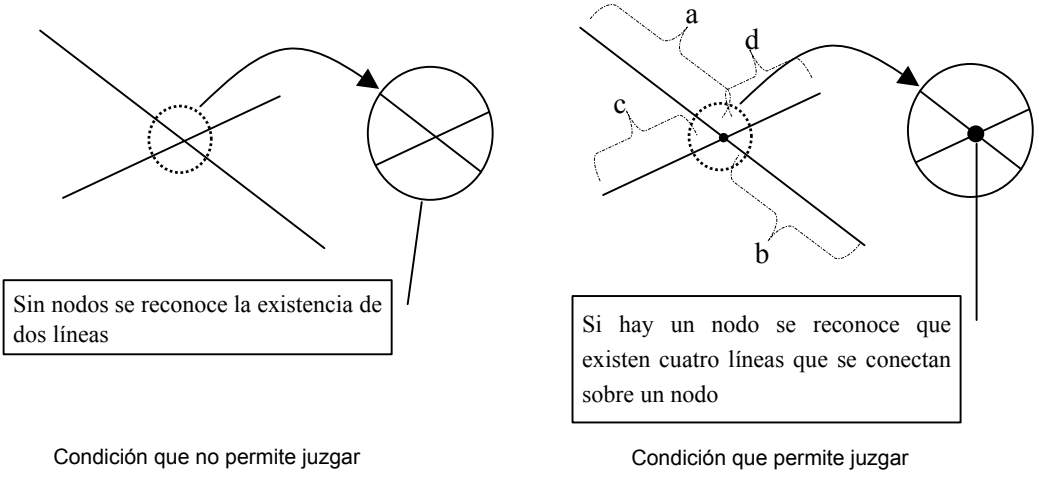

**Figura 2.1-21 Defecto del nodo** 

#### **c) Figura no cerrada debidamente**

En este caso las personas reconocen la representación superficial, pero las computadoras no pueden juzgarlo.

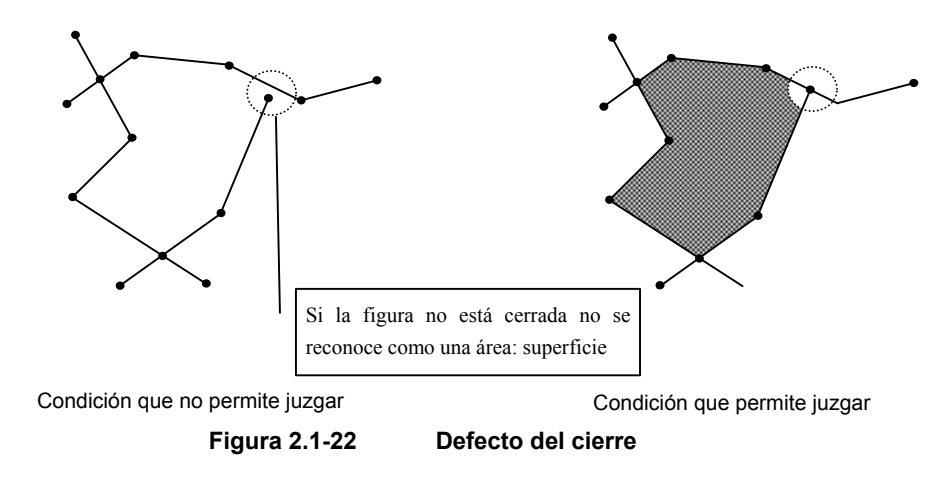

Hay tres funciones correctoras de conexión equipadas en el programa del SIG que se considera muy eficientes contra los casos arriba mencionados, que son:

- Función que genera una intersección cuando una línea se cruza con otra
- Función que une los vértices ubicados en un cierto límite de distancia (ajustable)
- Función que elimina líneas que no alcancen un cierto límite de distancia (recorte)

Sin embargo, cuando se corrigen conexiones automáticamente los valores de coordenadas también quedarán corregidos, por lo que se perderá la coherencia entre los mapas básicos nacionales y la base de datos para el SIG. Por esta razón, de ser posible, hay que evitar el uso innecesario de estas funciones. Además, en la compilación digital con "MicroStationJ" la relatividad de las figuras debe ser definida por medio de la comprobación visual debido al funcionamiento propio del programa. En resumen, es físicamente difícil elaborar los datos con la conexión exacta y siempre quedan cortos (undershoot) o traspasados (overshoot).

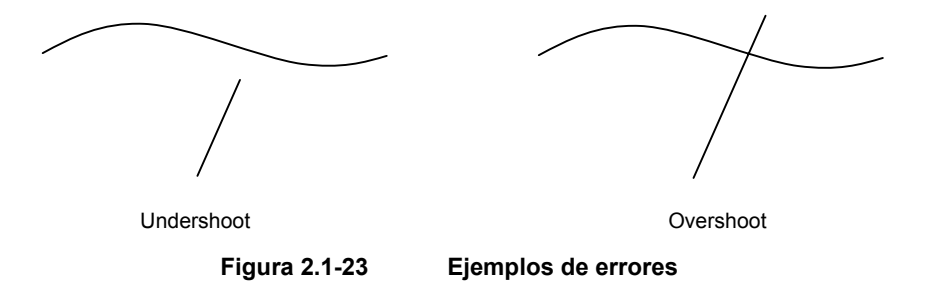

Tomando en consideración todas estas limitaciones técnicas, en la compilación se decidió trazar las líneas que configuran los accidentes traspasadas básicamente, con el objetivo de evitar al máximo la deformación causada por la conexión corregida automática por el programa del SIG después de la estructuración. De esta forma posteriormente es posible agregar intersecciones para que se reconozcan figuras cerradas y recortar líneas traspasadas innecesarias (overshoot). Esta modalidad influye mucho para reducir el volumen de trabajo de corrección y mejorar la precisión.

Para aprovechar las funciones correctoras de conexión automática por el SIG es imprescindible primero estructurar la topología. Sobre esto se detallan en el apartado (10) Estructuración topológica.

### **2) No poder juzgar el tipo de polígono**

En caso de representar los accidentes con puntos y líneas (edificios, caminos, ferrocarriles, etc.) es posible clasificar y convertir los accidentes según su valor de atributos (color, nivel, estilo de línea, etc.) definidos en MiscoStationJ, lo que permite construir la estructura topológica e identificar los accidentes de forma relativamente fácil. En cuanto a la superficie, las líneas que la componen suelen ser combinadas de varios tipos distintos, no siempre de la misma combinación, por lo que es sumamente difícil identificar los polígonos construidos por la conversión. Por consiguiente surge la necesidad de repetir la interpretación de topografía. Este proceso de interpretación topográfica ya había sido ejecutado antes de elaborar los datos con MicroStationJ. Obviamente es la duplicación del mismo proceso aunque esta vez sería después de la estructuración topológica. Para evitar esto, se intentó confeccionar polígonos de forma más efectiva posible aprovechando las características de los programas utilizados en la elaboración de datos marco y del SIG.

Los programas de CAD tienen una estructura de datos muy especial para representar los símbolos llamada "celda(cell)", que es utilizada para representar los accidentes como "casa", "iglesia", etc., con el patrón común y definido según el tipo. Por otro lado, para representar la superficie como "bosque", "cultivo", etc., se coloca la celda correspondiente al accidente en la figura cerrada que conforma esta superficie. (una celda en una figura cerrada)

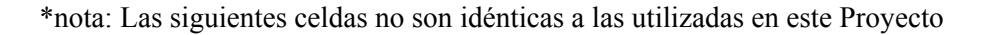

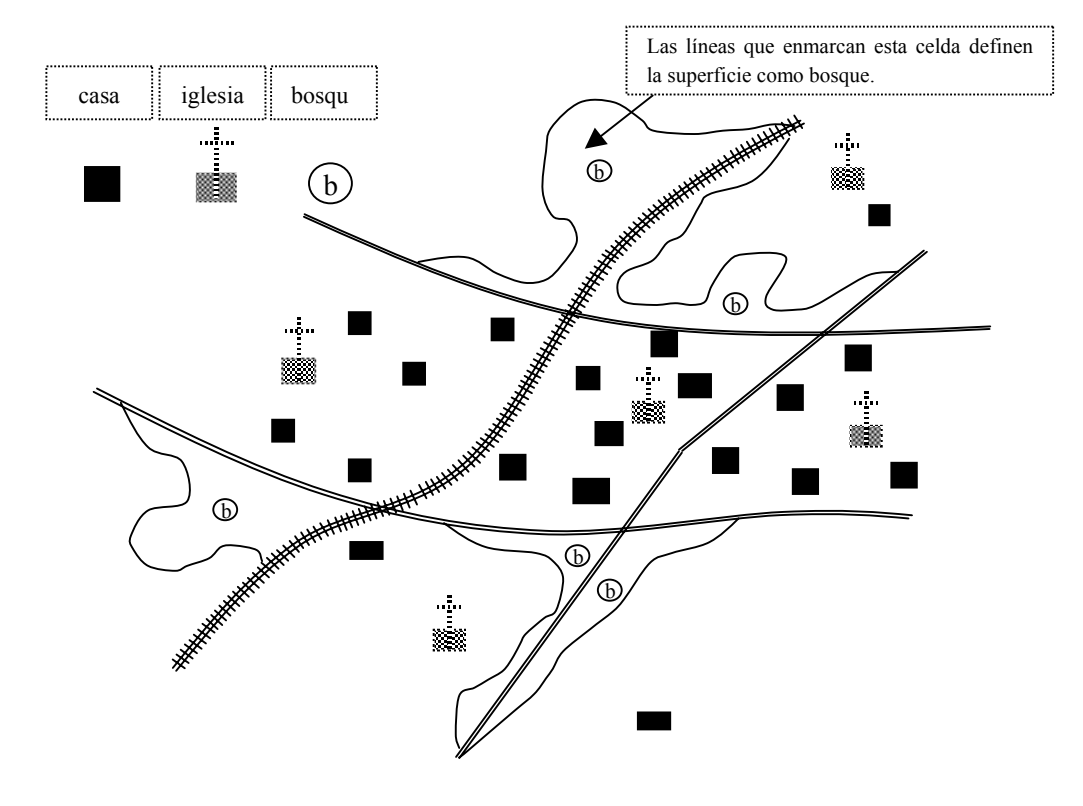

**Figura 2.1-24 Relación entre los polígonos y los símbolos**

La estructura de datos de una celda está compuesta por la información posicional (coordenadas) y los datos gráficos que definen el patrón. En realidad estos patrones (bases de celda) se almacenan en una biblioteca, y cuando se agrega una celda sobre una figura los datos se componen del valor de coordenadas (puntual), el número de identificación de la celda, y su enlace con la figura. Por ejemplo, para representar una iglesia existen como datos la información posicional (valor de coordenadas) y la información indicadora de enlace a la celda que define la iglesia. Además se mantiene la información de atributos, como los valores de nivel, color, etc.

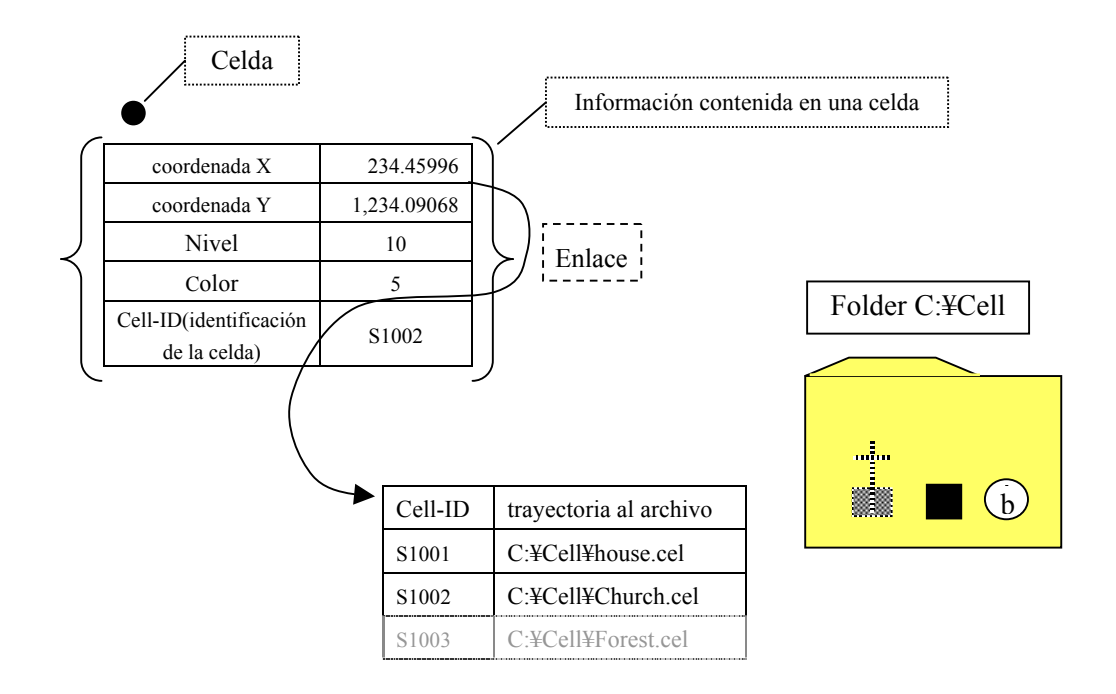

**Figura 2.1-25 Estructura de datos en MicroStation** 

Una vez se convierten las celdas agregadas en los datos del SIG (Arc/Info Coverage:Cobertura), incluso después de la conversión de los datos de atributos (nivel, color, número de identificación, etc.) de las celdas almacenadas como el archivo de diseño se mantendrán en la tabla externa de atributos dentro de la "Coverage".

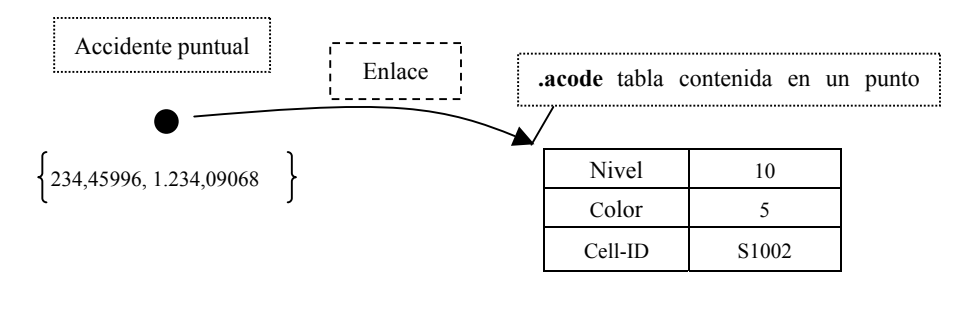

**Figura 2.1-26 Estructura de datos en Arc/Info**

Del mismo modo, si se convierten las figuras cerradas en los datos del SIG (Arc/Info Coverage) se formarán accidentes poligonales (Polygon Feature). Sin embargo, en esta etapa el programa forma los polígonos solamente sobre la superficie que ha reconocido como la figura cerrada sin mediar la coherencia con la celda existente. Es decir, los polígonos formados con las figuras cerradas no mantienen la información arriba mencionada.

Por eso, en la compilación digital se distribuyen las celdas en las áreas donde deben formarse los polígonos. Y posterior a la estructuración topológica se enlaza la tabla de atributos (.acode) de las celdas con los atributos de polígono, lo que permitiría tipificar los polígonos automáticamente. Sobre este proceso posterior a la estructuración topológica se detallarán en el apartado (10) Estructuración topológica.

## **(9) Exportación de datos**

Para elaborar datos para la impresión y el SIG desde la base de datos de la información geoespacial básica, hechos en la forma de archivo de "DGN", se exportaron los datos en archivos de "DGN" a distintos formatos de archivo. Para este proceso se tomaron en consideración siguientes puntos.

## **1) Anotaciones y símbolos**

Las anotaciones y símbolos constituyen la información imprescindible para confeccionar mapas impresos, por lo que el estilo y tamaño del tipo y los símbolos deben seguir las especificaciones de la impresión cartográfica propias del IGN. En el momento de compilación digital de la base de datos de la información geoespacial básica con MicroStation se ingresaron también los datos de anotaciones y símbolos de acuerdo con sus especificaciones.

Es importante que esta información sea representada fielmente por AdobeIllustrator al final, aunque se conviertan los formatos de datos. Aquí se cuestionó la compatibilidad de las fuentes utilizables en ArcInfo y AdobeIllustrator. Tras estudiar todos los factores relacionados con este tema, se llegó a la conclusión de que se podría conseguir la reproducibilidad por el método de exportar de Microstation en el formato EPS e importar directamente al AdobeIllustrator.

Aparte del problema de las fuentes, había otro de no poder importar a AdobeIllustrator las líneas y textos de forma suavizada. Este problema fue resuelto por la modalidad de exportar los elementos de MicroStation cuadriplicados de tamaño y reducirlos a su tamaño original posteriormente con AdobeIllustrator.

## **2) Superficie (uso de la tierra)**

Las líneas que representan distintos usos de la tierra no necesariamente conforman figuras cerradas en archivos de "DGN". Por esta razón, tal como se señaló en el apartado (8). Compilación digital, se distribuyó una celda en el interior de una área y se capturaron simultáneamente los datos de la celda y los datos de las líneas que forman el polígono en ArcInfo.

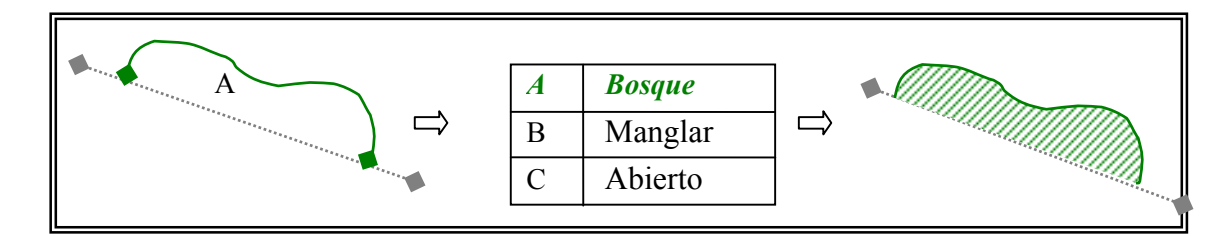

**Figura 2.1-27 Formación del polígono que indica el uso de la tierra**

### **3) Superficie (otros), líneas y puntos**

Los accidentes que constituyen las superficies (áreas densamente pobladas, ríos anchos, lagos y lagunas, accidentes trazados a escala, etc.), excepto las que indican el uso de la tierra, y forman siempre las figuras cerradas, los accidentes lineales (caminos, ferrocarriles, ríos de trazo sencillo, límites administrativos, infraestructuras como las líneas de electrificación, etc.), los accidentes puntuales (edificios, marcas terrestres, etc.) se exportaron de Microstation en formato "DXF" e importaron a ArcInfo.

## **(10) Estructuración topológica**

Los datos "DGN" elaborados en MicroStation fueron convertidos en el formato "Coverage"(Cobertura) de ArcInfo, y se les dio la estructura topológica.

Cuando se elaboran los mapas impresos con programas gráficos se requiere una estructura topológica para disponer líneas y/o superficies sencillas con el estilo de línea y el patrón acordes a su representación cartográfica.

Por medio de esta estructuración topológica se preparan los datos para los mapas impresos y paralelamente se estructura la base de datos para el SIG. Aunque en esta etapa todavía esta base de datos no es completa, ya que no sigue las especificaciones "PAABANC" definidas por el IGN, se ofrece como la fuente de datos para el proceso siguiente, que es la construcción de la base datos para el SIG.

Primero hubo que arreglar los datos debidamente, corrigiendo los errores gráficos, errores de ingreso de atributos, y complementando la falta de datos de entrada. Y después se convirtió el formato "Coverage": formato de datos del SIG, en el formato "AI" de AdobeIllustrator por medio de "E00": formato de archivo para el intercambio externo de ArcInfo, para que los datos puedan ser editados con el programa gráfico AdobeIllustrator como la base de datos para la impresión.

En realidad debido a la necesidad de procesar datos de gran volumen, como los que cubren 74 hojas equivalentes a una tercera parte del territorio nacional guatemalteco, la conversión de formatos arriba mencionada fue procesada automáticamente por una aplicación programada para este trabajo.

#### **1) Superficie (uso de la tierra)**

Con ArcInfo, que es un programa utilizado en este Proyecto, es posible agregar una identidad de usuario (información arbitraria, más adelante), insertando un punto representativo cuando se elabora un polígono. A la hora de crear polígonos hay una función comprobadora de la existencia de los puntos representativos (label feature: etiqueta distintiva), y en caso afirmativo la información de estos puntos se mantendrá como la identidad de usuario.

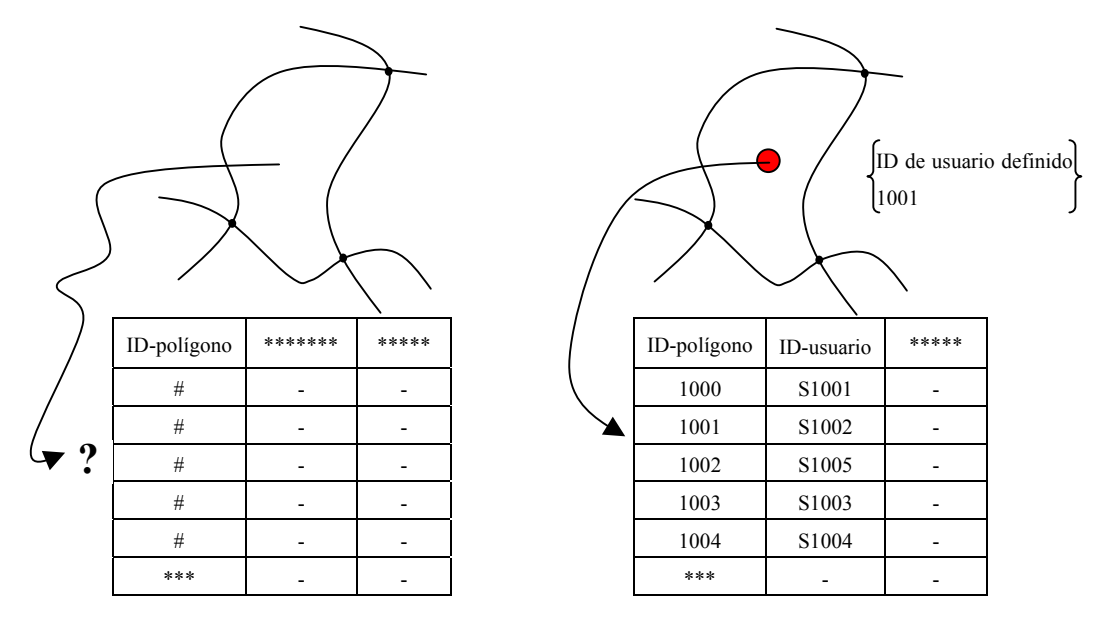

En caso de no existir puntos representativos En caso de existir puntos representativos

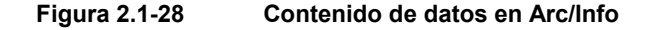

Mediante la conversión de ArcInfo "Coverage" las celdas se convierten en los puntos, y la información de atributos (nivel, color, nombre de la celda, etc.) almacenada por su propia estructura de datos se mantiene en la tabla de atributos (tabla .acode). Aprovechando este mecanismo cuando elaboraron los datos marco, la información de superficie la distribuyeron como la celda.

En este Proyecto las celdas se convirtieron en los puntos para sustituir las etiquetas distintivas, de esta forma se mantenía una parte de los atributos de datos incluso después de la conversión. Por esto las partes que representan superficies tienen dadas las celdas con su código de identificación, único para cada accidente. Después de la conversión de datos del SIG, estos códigos servían de indicadores para identificar cada accidente.

Esta modalidad hizo posible construir eficientemente los datos del SIG manteniendo la información derivada de la interpretación de topografía realizada cuando se elaboraron los datos marco. Para poder procesar datos de gran volumen se formaron automáticamente los polígonos del uso de la tierra por el procesamiento por lote a base de combinar los macrolenguajes de ArcInfo. Con la revisión posterior se encontraron algunos polígonos mal formados debido a los casos de undershoot o fallo de entrada de los puntos representativos, por lo que se repitieron los trabajos de revisión y corrección.

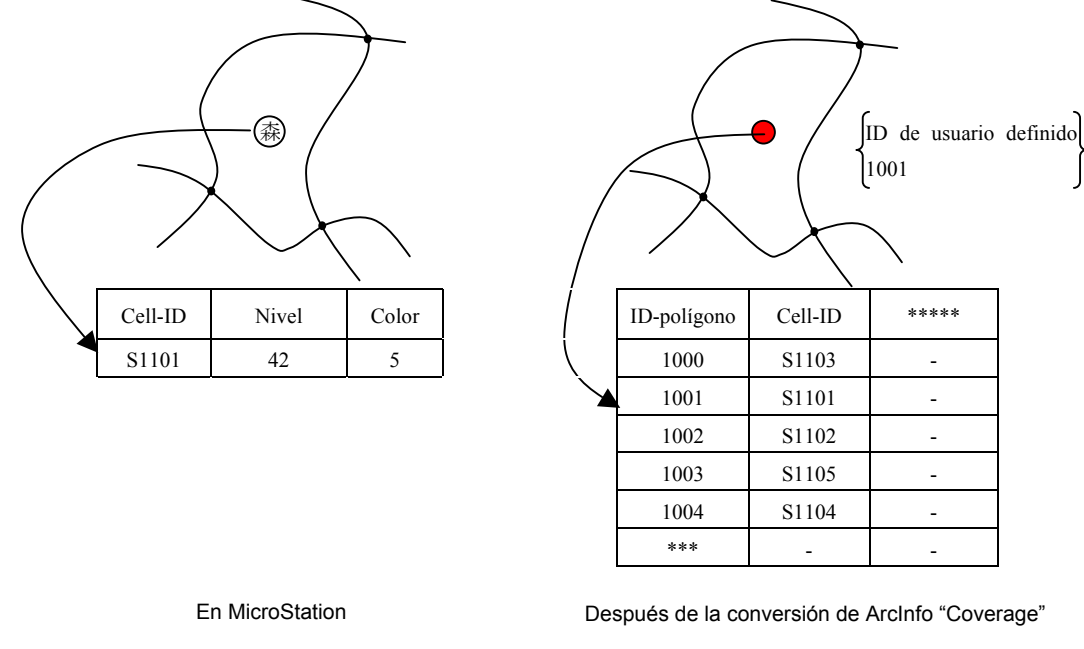

**Figura 2.1-29 Contenido de datos en MicroStation y Arc/Info** 

## **2) Superficie (otros)**

Los datos de formato "DXF" fueron convertidos en el formato "Coverage" de ArcInfo. En esta etapa los archivos de "Coverage" incluían todas las líneas, tanto generadoras de polígono como otras, y los puntos. Entre éstas se extrajeron solamente las líneas necesarias para generar polígonos, con las cuales se confeccionaron polígonos utilizando de clave el número de capa de los datos de "DXF". Estos polígonos constituyen los accidentes superficiales que siempre conforman figuras cerradas excepto las que indican el uso de la tierra.

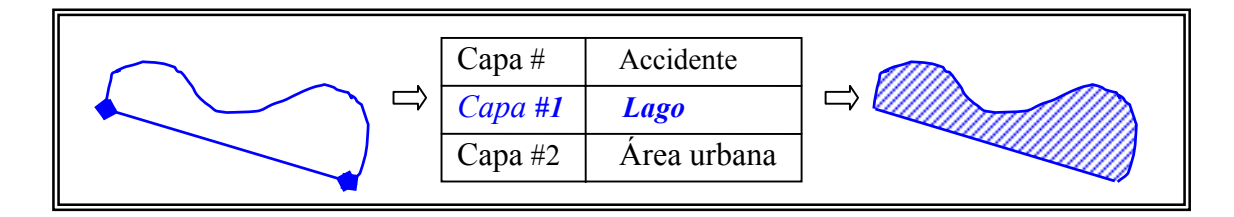

**Figura 2.1-30 Formación de polígonos excepto los que indican el uso de la tierra** 

## **3) Líneas**

De los datos convertidos en el formato "Coverage" de ArcInfo se eliminaron las líneas constituyentes de polígonos, de esta forma se extrajeron los datos de las líneas que representan sólo los accidentes lineales.

Luego, se corrigieron las conexiones automáticamente utilizando las siguientes funciones de ArcInfo. Los errores que quedaron como imposibles de corregir fueron corregidos manualmente.

## **a) Caso de no conectarse las líneas con precisión (undershoot :cortos)**

Aunque los vértices de la línea estén separados, se corrige su conexión automáticamente si se encuentran dentro una cierta distancia (tolerancia).

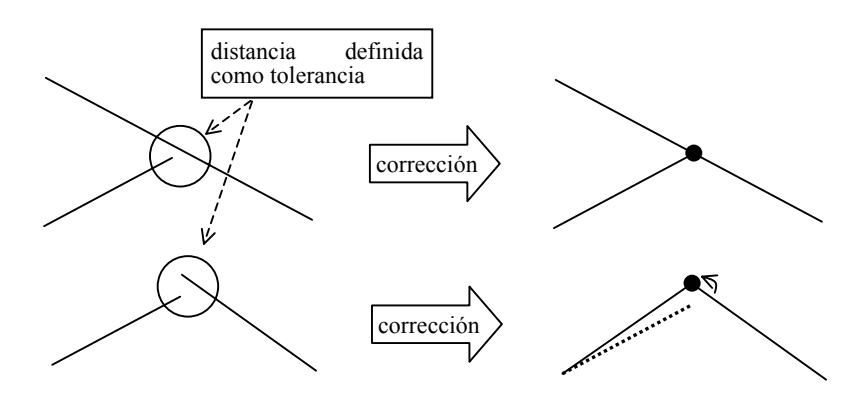

**Figura 2.1-31 Corrección de "Undershoot (corto)" por Arc/Info** 

## **b) Fallo de datos de la intersección (nodo)**

Cuando las líneas se cruzan o se unen (un extremo de una línea se encuentra sobre otra línea) se generan los vértices (nodos) sobre las intersecciones de modo que las líneas queden conectadas.

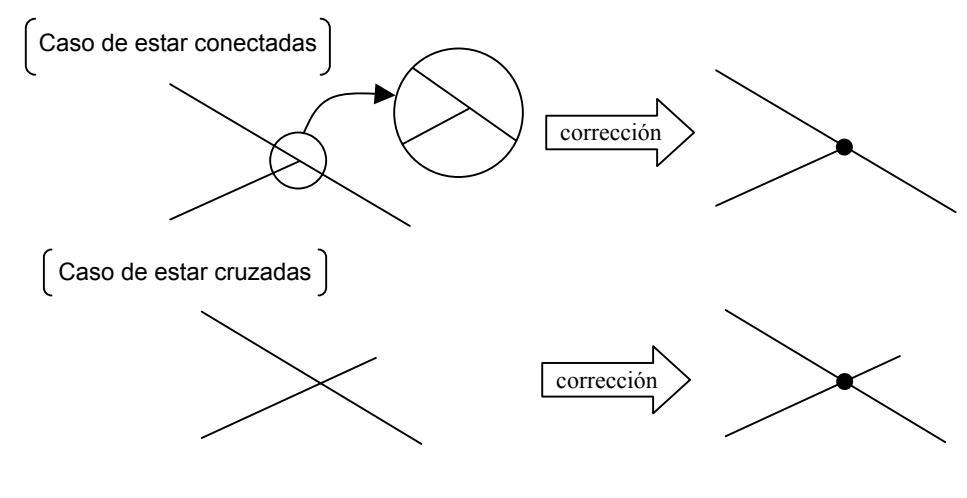

**Figura 2.1-32 Corrección de nodos por Arc/Info** 

- 
- **c) Caso de no conectarse las líneas con precisión (overshoot: traspasado)**  En caso de existir líneas excedentes dentro de la tolerancia, éstas son eliminadas o

recortadas de forma automática o manual.

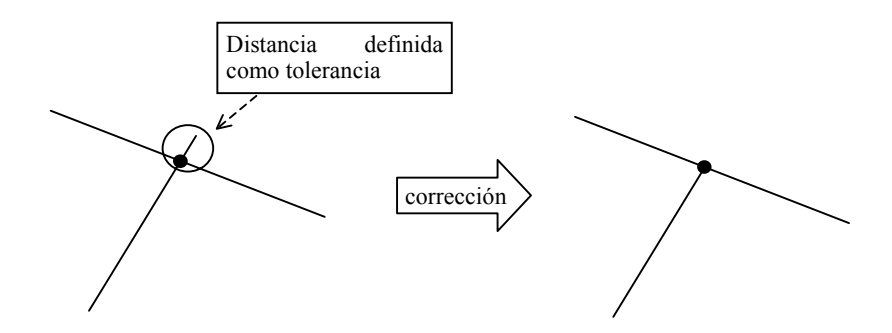

**Figura 2.1-33 Corrección de "Overshoot (traspaso)" por Arc/Info** 

## **(11) Entrada de las correcciones – 1**

Previo a los trabajos en Guatemala tanto de revisión como de complementación de campo se corrigieron e ingresaron, con la comprobación del IGN, los datos de las anotaciones necesitadas de la comprobación y corrección según lo interpretado en los trabajos en Japón. Estas actividades fueron llevadas a cabo bajo la modalidad de trabajo conjunto entre la Misión de Estudio y la contraparte utilizando los instrumentos de restitución digital y MicroStation proporcionados para el Estudio.

No se puede evitar este trabajo, ya que durante el proceso de la corrección de cambios temporales suele presentarse esta situación causada por el cambio en la configuración del poblado, la formación de nuevos poblados, y otros cambios de los accidentes, etc. Se realizó el trabajo utilizando las hojas topográficas existentes y nuevas aerofotografías con la comprobación de la contraparte. **Foto 2.1-9 Revisión por una técnica del IGN** 

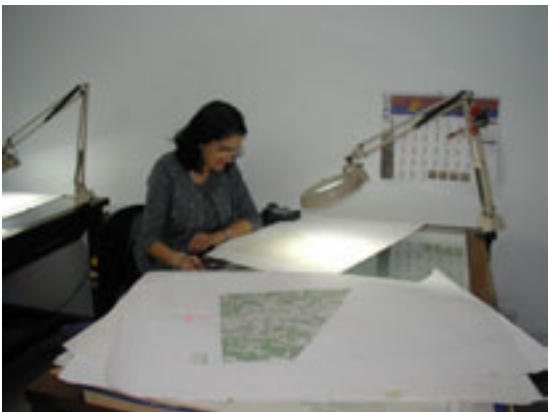

#### **(12) Entrada de las correcciones – 2**

A base de los resultados de la revisión ordenados sobre las hojas de revisión (papel) la Misión de Estudio y la contraparte ingresaron las correcciones utilizando el instrumento de restitución digital y los equipos de compilación digital, proporcionados para el Estudio, bajo la modalidad de trabajo conjunto.

• Para corregir las anotaciones se utilizaron los equipos de compilación digital y MicroStation, proporcionados para el Estudio.

- En cuanto a los datos lineales omitidos supuestamente en la restitución, primero se confeccionó las hojas indicadoras de corrección, y basándose en éstas se trazó los datos adicionales con el instrumento de restitución digital proporcionado para el Estudio. Los datos lineales corregidos fueron principalmente de lagos, caminos, ríos, "Cem", "Corral", pistas de aterrizaje en las zonas rurales.
- En cuanto a corregir los datos para el SIG se utilizó ArcInfo para la nueva formación de polígonos, etc.
- Después de concluir todos los trabajos de corrección, nuevamente se imprimieron los datos para realizar la revisión final sobre la ortografía de rotulaciones, errores en correcciones, etc. bajo la modalidad de trabajo conjunto entre la Misión de Estudio y la contraparte.

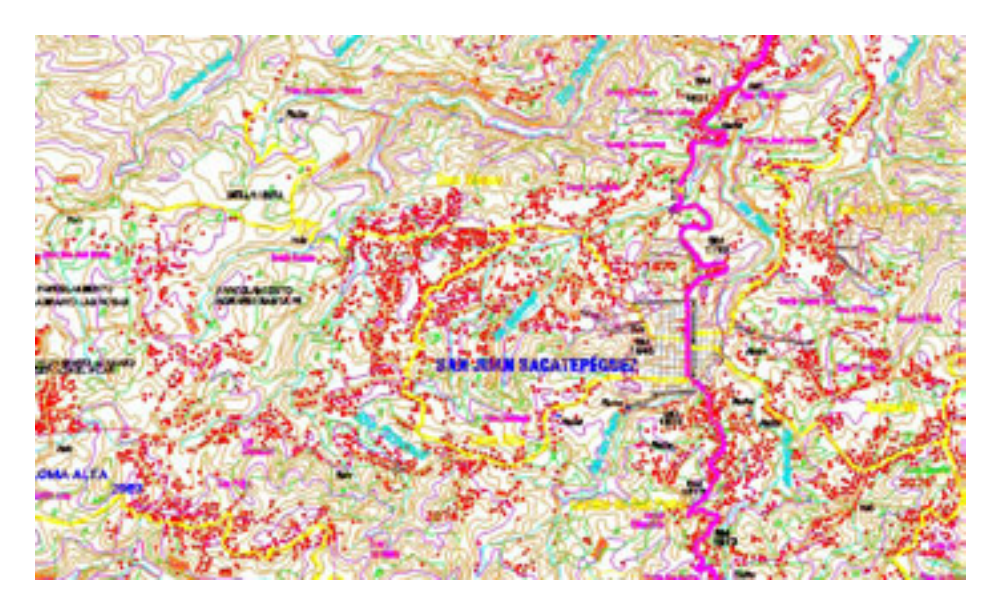

**Figura 2.1-34 Compilación del mapa topográfico de 1/50.000 con MicroStation** 

# **(13) Revisión, corrección y procesamientos en Japón**

Los procesos de revisión no ejecutados en la cuarta fase del estudio en Guatemala fueron realizados en Japón y se corrigieron los datos.

- Las anotaciones divididas por letra (aunque las letras están agrupadas) fueron detectadas por el procesamiento por lotes de ArcInfo y con la corrección se volvieron a rotular al estilo normal.
- Por el grosor de los caminos algunos símbolos de edificio aparecían invadiendo la parte vial. Se corrigió el posicionamiento de estos casos con MicroStation manualmente.
- De los datos para la impresión se borraron los símbolos que sobrepasaban en el margen.
- Se procesó el examen lógico de las curvas de nivel y los puntos acotados, y se comprobó y corrigió la cota máxima de cada hoja con MicroStation.

#### **(14) Otorgamiento de la información de la proyección**

Los datos de la información geoespacial básica se elaboraron con MicroStation en base a las condiciones determinadas por el IGN del elipsoide y la proyección, por lo que ya se tiene su valor de coordenadas del mundo real. Por otro lado, para procesarlos como la base de datos para el SIG es necesario registrar el elipsoide y el sistema de coordenadas de cada dato con el programa del SIG. Por consiguiente, de acuerdo con los datos indicados a continuación se le dio la información de la proyección a cada dato en formato "Cobertura" de ArcInfo.

- Elipsoide de referencia : WGS84 (a=6.378.137,0  $f=1/298,257223563$ )
- Proyección cartográfica: transversa de Mercator (GTM)
- Posición del origen: Meridiano = 90 grados 30 mín. de Longitud Oeste, Latitud = ecuador
- Coordenadas del origen: X(N-S)=0, Y(E-W)=500.000m,
- Factor de escala : 0,9998

## **(15) Unión de hojas cartográficas**

Tras los procesos de Compilación digital de base de datos de información espacial básica"se formaron datos en siguientes cinco archivos de 74 hojas topográficas de 1/50.000 objeto del Estudio. Que son; (1)Archivo de EPS para símbolos y anotaciones, (2)Archivo de Cobertura ArcInfo de áreas (uso de la tierra), (3)Archivo de Cobertura ArcInfo de áreas (otros), (4)Archivo de Cobertura ArcInfo de líneas, (5)Archivo de Cobertura ArcInfo de puntos. (1) se utiliza sólo para elaborar datos de impresión, por lo que no se utiliza para la base de datos para el SIG. (5) es datos lineales para complementar los símbolos escapados de (1), y mantienen los textos de anotaciones como atributos. Cuando se reconstruyeron todos los datos superficiales, lineales y puntuales como la base de datos para el SIG, estos atributos de los textos de anotaciones se distribuyeron a sus accidentes correspondientes de este modo se intentó evitar la duplicación de trabajo.

Para unir las hojas se ajustan las figuras que tienen continuidad, es decir, áreas y líneas, que corresponden a los datos (2), (3) y (4) del párrafo anterior. Y éstos fueron sometidos a los procesos siguientes para unir las figuras y atributos e integrar los datos interrumpidos por cada hoja.

# **1) Preparativos de forma (apareamiento de bordes, nodo con nodo, arco con arco, reconstrucción topológica)**

Antes de unir varias hojas hay procesos de editar las figuras para que sean unibles. Se señalan estos procesos a continuación.

### **a) Apareamiento de bordes**

Hay casos en que las figuras unidas aparentemente tienen desfases en el ámbito microscópico que los ojos humanos no lo pueden juzgar. Como posibles causas se pueden citar dos. Primera, a la hora de adquirir datos no hicieron coincidir las coordenadas de las figuras que atravesaban los bordes de las hojas. Segunda, al principio las figuras fueron adquiridas con las coordenadas apareadas, sin embargo se deformaron en el procesamiento automático de la estructuración topológica y aparecieron los desfases. Los desfases que surgieron en este Proyecto deben ser provocados por ésta, es decir, cuando se hizo la compilación digital con MicroStationJ las coordenadas se coincidían. Y posteriormente cuando se les dio la estructura topológica con ArcInfo una parte de la figura se deformó causando desfases. Para modificarlos hace falta fijar el valor máximo de apareamiento automático de los desfases (el valor de umbral), y unir automáticamente nodos desfasados con nodos, arcos desfasados con arcos dentro de este límite. Sólo se ajustó el valor de

umbral a justo necesario, porque si se unen a fuerza las figuras distanciadas se deformarán extremadamente, por lo tanto se provocaría el deterioro de la precisión de los datos

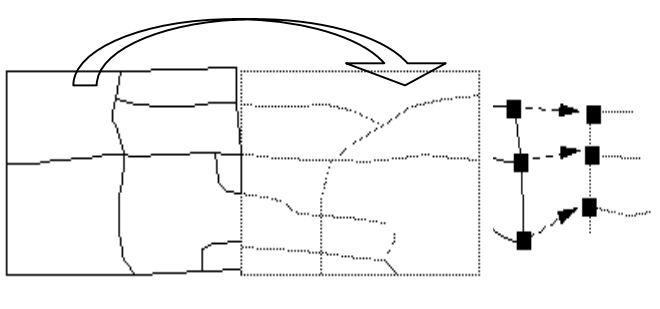

conseguidos con MicroStationJ. **Figura 2.1-35 Apareamiento de bordes**

#### **b) Reconstrucción topológica**

Como se editaron las figuras por el apareamiento de bordes, hacía falta reconstruir la topología para actualizar la adyacencia y continuidad. Simultáneamente se actualizaron automáticamente los datos de atributos pertenecientes a las figuras. Las figuras que quedaron como errores, o sea, de las que no se pudo reconstruir la topología, solían contener elementos que requerían la interpretación humana. Por lo tanto se hizo la inspección visual y se corrigieron errores manualmente según fuese necesario.

# **2) Preparativos de atributos (eliminación de los ítems innecesarios → unificar los ítems de atributos)**

Para unir las hojas cartográficas es necesario que las hojas mantengan la coherencia, también es imprescindible que los ítems de atributos de la figura sean idénticos. Aquí se eliminaron los ítems innecesarios que surgieron espontáneamente por procesos automáticos, como atributos, etc., con el objetivo de unificar los datos de atributos.

# **3) Unir las hojas (74 hojas se unifican en una Cobertura según ítem por unir/adjuntar mapas)**

En este trabajo se intentó unificar las figuras y atributos. Después se integraron los datos divididos en 74 hojas cartográficas en un archivo de datos según tres temas; superficial (uso de la tierra), superficial (otros accidentes), lineal (ríos, caminos, etc.).

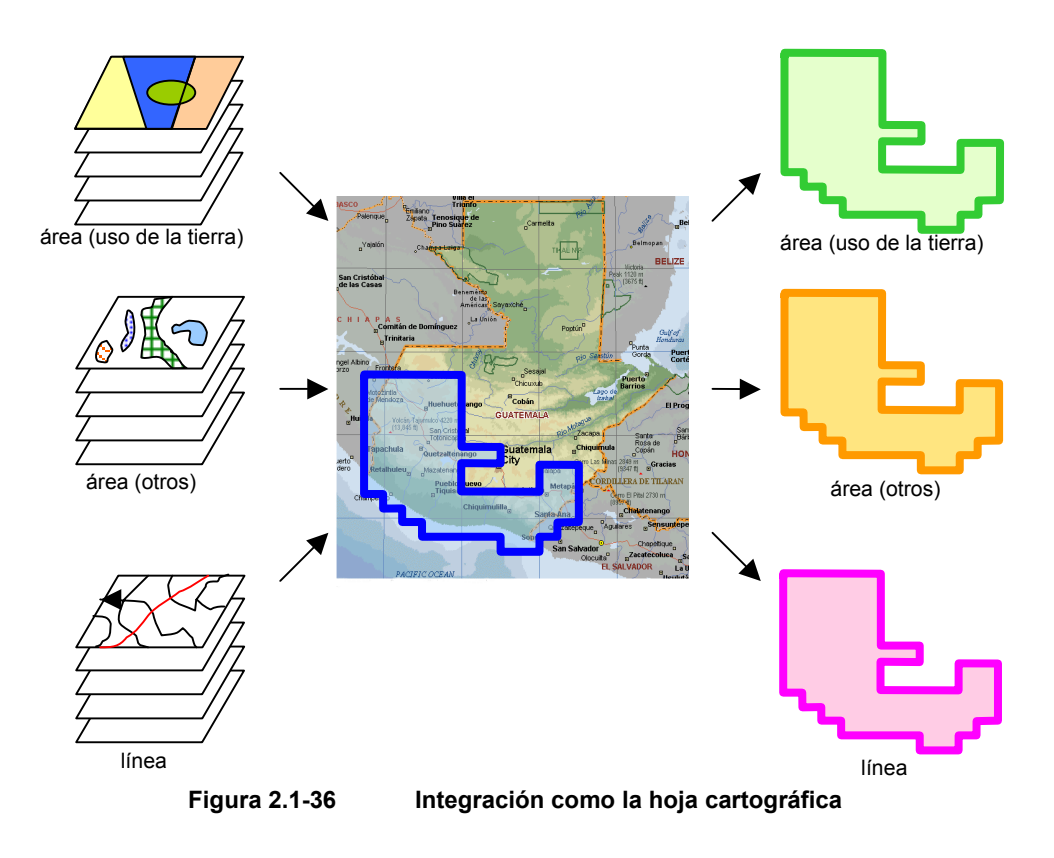

**4) Procesamientos post-unión (disolución de micropolígonos, disolución de arcos "dangle", reconstrucción topológica** → **juntar los accidentes adyacentes de mismo atributo por medio de "disolución")** 

## **a) Disolución de micropolígonos**

Cuando las figuras se coinciden casi pero no por completo entre las hojas apareadas, suelen aparecer pequeños polígonos en la parte unida. Estos, denominados micropolígonos, fueron producidos de forma automática durante los procesamientos de datos, por lo que

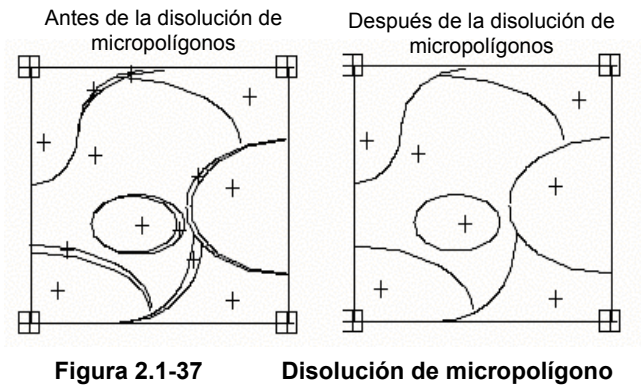

no son datos adquiridos a propósito. Para resolver este problema se hizo un procesamiento automático de unir los micropolígonos, menores de un cierta dimensión, con otros polígonos adyacentes.

## **b) Eliminación de los arcos colgados (dangle arc)**

Se denomina "dangle arc" un arco tan corto que no es utilizado para constituir un lado de polígono. La generación de estos arcos se debe a dos causas principalmente: la adquisición de datos traspasados "overshoot" y la unión de datos. Para solucionar este fenómeno se tomó un procesamiento automático de eliminar estos arcos, con tal de que éstos sean más cortos que una cierta longitud y que tengan polígonos del mismo atributo en ambos lados.

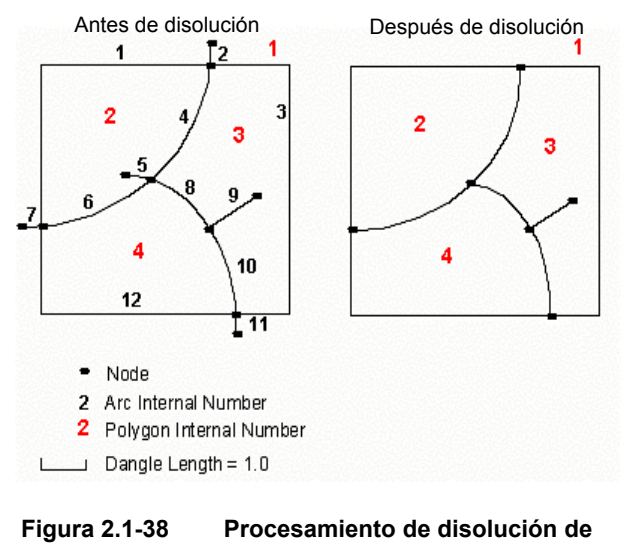

**arcos "dangle"** 

### **c) Reconstrucción topológica**

Se reconstruyó la topología mediante la edición de figuras realizada después de la unión de datos, y se actualizaron las relaciones de adyacencia y continuidad entre las figuras. Paralelamente a esto se actualizaron automáticamente los datos de atributos pertenecientes a las figuras.

# **d) Juntar los accidentes adyacentes de mismo atributo por medio de disolución**

Como el último procesamiento de los trabajos de la unión, se procesa la integración de las figuras adyacentes de mismos atributos. Por ejemplo, si dos polígonos del mismo tipo de vegetación se ubican adyacentes, carece de sentido tener

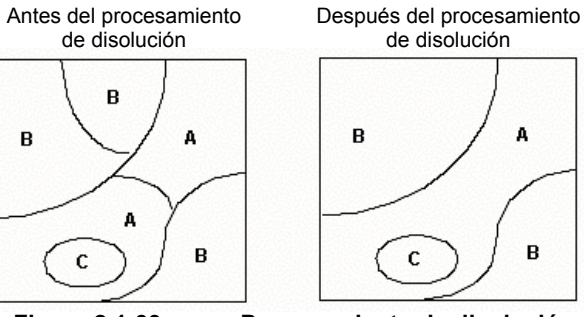

de disolución  $\mathbf{a}$ R

**Figura 2.1-39 Procesamiento de disolución**

la división entre estos polígonos. Sin embargo, como los datos la información de figura y atributos dispondrá de dos polígonos. Si estos polígonos son tratados como uno (procesamiento de disolución) se puede reducir el volumen de la información a la mitad y mejorar la maniobrabilidad de los datos para editar figuras y buscar la información de atributos.

## **(16) Exportación en las especificaciones de PAABANC**

## **1) Ordenamiento de las especificaciones de PAABANC**

En 1998 con la asistencia francesa se produjo la base de datos para el SIG que cubría 22 hojas topográficas de 1/50.000. Las especificaciones de la base de datos para el SIG adaptadas en esa ocasión son PAABANC, por lo tanto el producto final de este Proyecto, la base de datos para el SIG, tiene que cumplir con estas especificaciones. Las especificaciones de PAABANC son datos en formato "Cobertura" de ArcInfo, los cuales son clasificados en 10 mapas temáticos.

Los datos de PAABANC cubren numerosos accidentes representados sobre los mapas topográficos de 1/50.000, los cuales son representados por las figuras vectoriales constituidas por puntos (puntos), líneas (arcos), conexiones (nodos) y áreas (polígonos). La clasificación detallada de cada tema (por ejemplo, diferencia entre una carretera principal en la red de carreteras y una vereda) se hace por los atributos de datos. Los accidentes con nombres propios tienen la estructura en que cada figura vectorial mantiene el nombre como el valor de atributo.